# **Create Tableau Server Connections**

# **Contents:**

- [Limitations](#page-1-0)
- [Create Tableau Server Connection](#page-1-1)
	- [Create through application](#page-1-2)
		- [Create through CLI](#page-2-0)

This section describes the basics of creating Tableau Server connections from within the application.

**NOTE:** You can export Tableau format (TDE) files as part of exporting results from the platform. For more information, see [Export Results Window](https://docs.trifacta.com/display/r050/Export+Results+Window).

# <span id="page-1-0"></span>Limitations

- This connection type only enables publication.
	- You cannot read data from Tableau Server.
	- Publish-only connections must be created in the Connections page.

# <span id="page-1-1"></span>Create Tableau Server Connection

You can create the connection through the application or through the command line interface.

#### <span id="page-1-2"></span>**Create through application**

Any user can create a Tableau Server connection through the application.

**NOTE:** Only an administrator can make a Tableau Server connection available for all users.

## **Steps:**

- 1. Login to the application.
- 2. In the menu, select **Settings menu > Connections**. See [Connections Page](https://docs.trifacta.com/display/r050/Connections+Page).
- 3. In the Connections page, click **Create Connection**. See [Create Connection Window](https://docs.trifacta.com/display/r050/Create+Connection+Window).
- 4. In the Create Connection window, click the Tableau Server connection card.
- 5. Specify the properties for your Tableau Server.

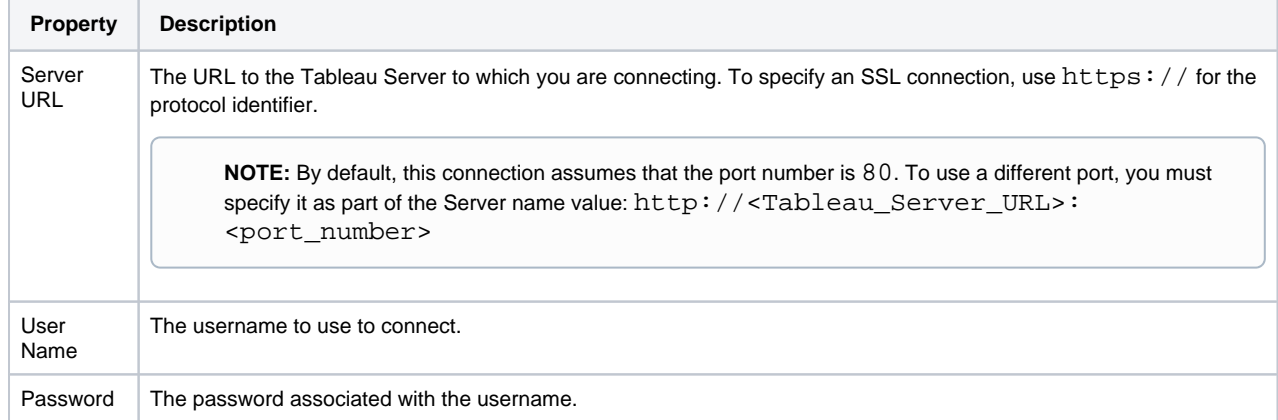

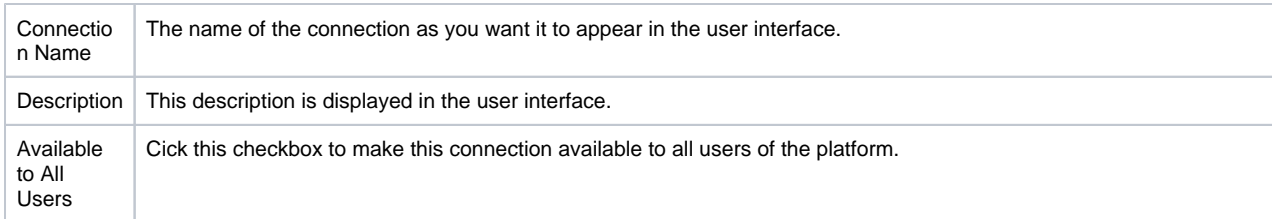

For more information, see [Create Connection Window](https://docs.trifacta.com/display/r050/Create+Connection+Window).

6. Click **Save**.

## <span id="page-2-0"></span>**Create through CLI**

This connection can also be created through the Trifacta command line interface. Notes on creating the connection:

#### The CLI tools are stored in the following directory:

/opt/trifacta/bin/

#### Example command (all one command):

```
./trifacta_cli.py create_connection --user_name <trifacta_admin_username> --password
```

```
<trifacta_admin_password>
```

```
--conn_type rest_tableau --conn_name newTableau
```

```
--conn_port 80 --conn_description "This is my Tableau connection."
```

```
--conn_host example.com
```

```
--conn_credential_type basic --conn_credential_location ~/.trifacta/config_conn.json
```

```
--conn_is_global --cli_output_path ./conn_create.out
```
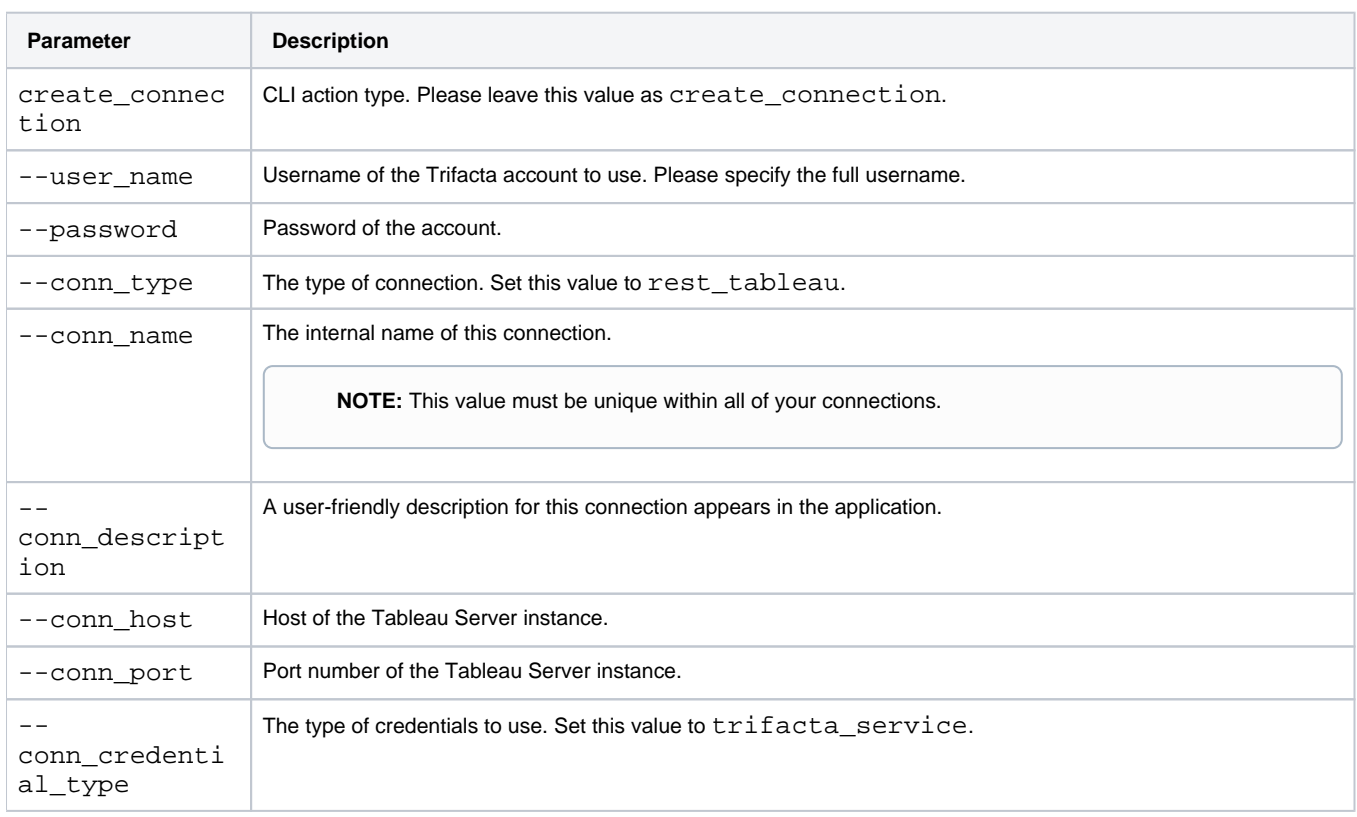

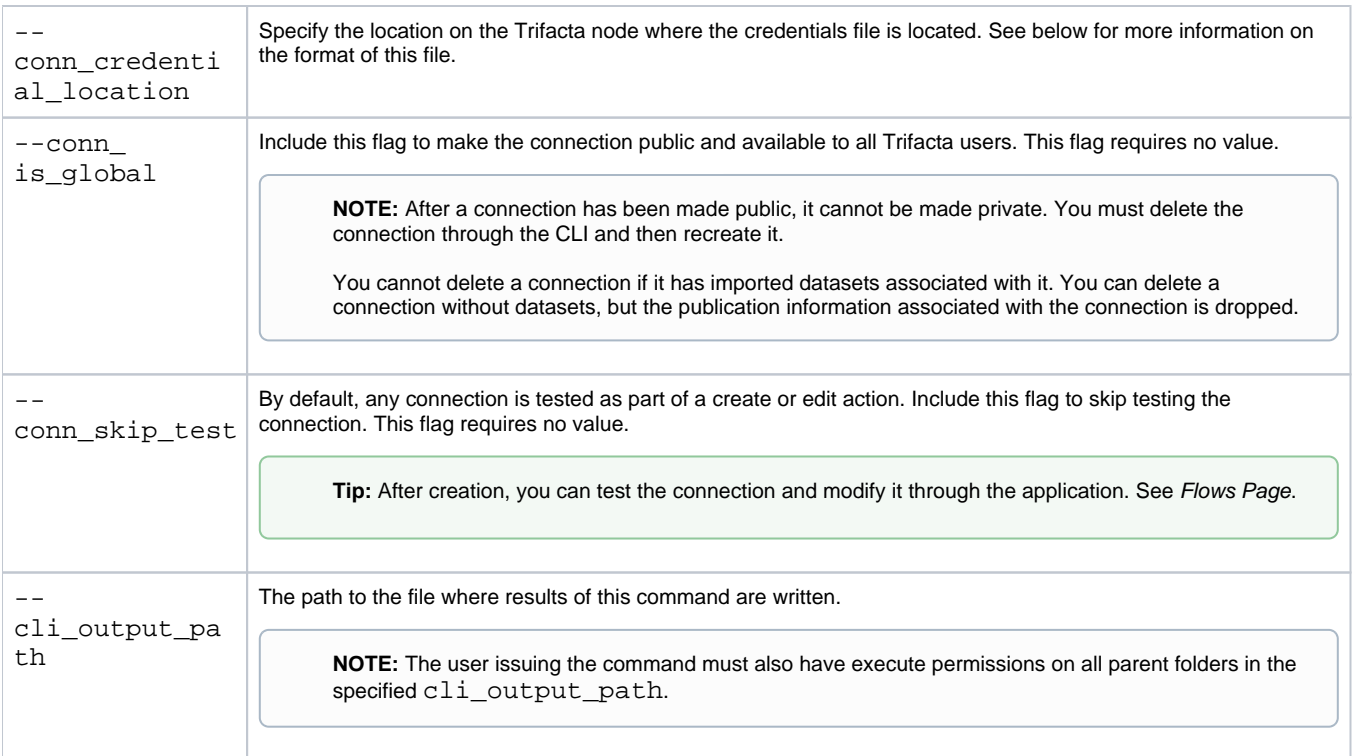

## **Credentials file**

For Tableau Server connections, you must create a credentials file and store it on the Trifacta node in a location that is accessible to the CLI. This location must be specified as part of the command.

The format of this file should look like the following:

```
{
   "username": "<userId>",
   "password": "<pwd_for_userId>"
}
```
where:

- <userId> is the user identifier to connect to the Tableau Server.
- <pwd\_for\_userId> is the password for the user in use.

For more information on the Trifacta command line interface, see [CLI for Connections](https://docs.trifacta.com/display/r050/CLI+for+Connections).